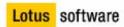

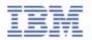

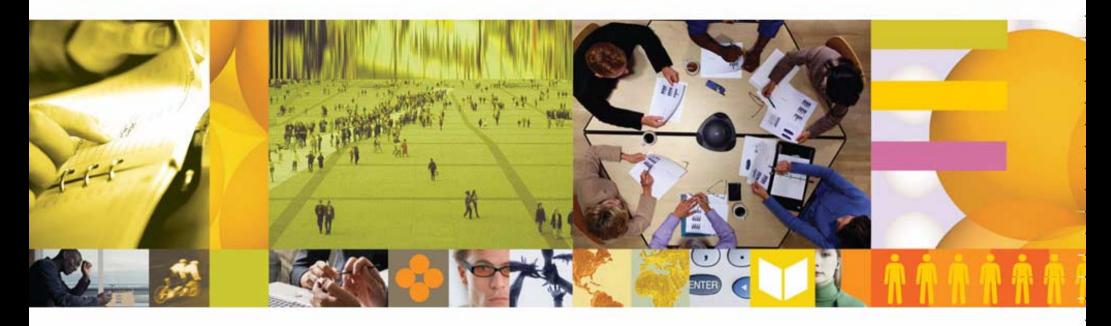

## QuickPlace 3.0

Kathy Staples

### **Lotus Software**

kathy.staples@au.ibm.com

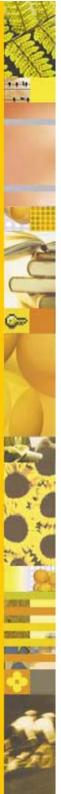

## Agenda

- What is IBM Lotus QuickPlace
- QuickPlace Features & Benefits Overview
- What's New in QuickPlace 3.0
- Customer Stories
- Putting it into Action "How Do Teams Use QuickPlace"?

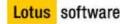

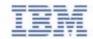

#### What is IBM Lotus QuickPlace?

• An IBM offering designed to help a team, or teams, succeed in today's ever-changing business environment.

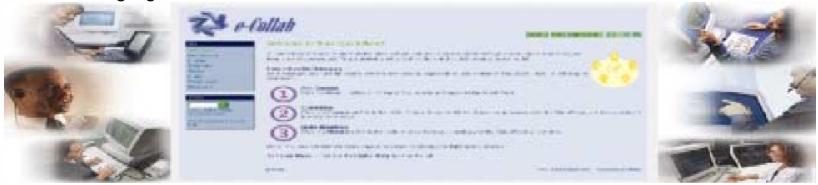

- Lotus QuickPlace
  - ► Is a business-ready self-service Web tool specially designed for team collaboration;
  - ► Enables instant user-based creation of a secure workspace(s) on the Web;
  - ► Also, is a platform enabling "deep customization" for "horizontal" (industry and specific business process) application;
  - ► Integrates with Lotus Sametime's presence awareness, instant messaging and Web conferencing capabilities;
  - ► And integrates with Lotus Notes & Microsoft Outlook e-mail and calendar;
  - ► Is structured for immediate participation within and/or beyond Enterprises.
- Lotus QuickPlace is built for business

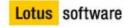

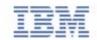

#### **Key Capabilities**

- Teams use QuickPlace to:
  - **►** Coordinate
    - ► People
    - ► Tasks
    - ► Plans
    - ► Resources
  - **►** Collaborate
    - ► Asyncronously and in Real-time
    - ► Discussion Threads
    - ► Co author & Exchange Documents
    - ► Share Ideas

#### **►** Communicate

- ► Actions and Decisions
- ► Instant Messaging & Presence Awareness
- ► All Team Members
- ► Share /Reuse Knowledge
- Lotus QuickPlace was designed for/appeals to:
  - ► Primarily Teams of End-users
  - ► Developers
- Administrators
  Lotus software

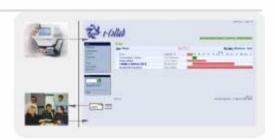

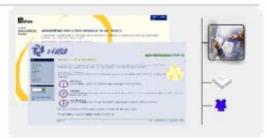

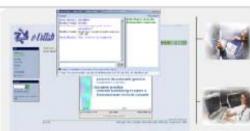

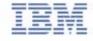

#### **Using QuickPlace**

- Team member creates an online "Place" for the team to collaborate
- Manager adds members
  - ► Readers, Authors, Managers
- Basic Place elements
  - ► Discussion area
  - ► Document Library
  - ► Team calendar
  - ► Task management utility
- Customise
  - ► Use "Themes" to change the look and feel of the Place
  - ► Use "PlaceTypes" to reuse content, structure, processes from previous Places
  - ► Add "Rooms" as required

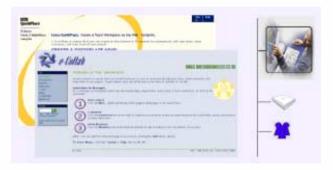

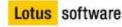

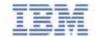

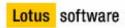

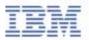

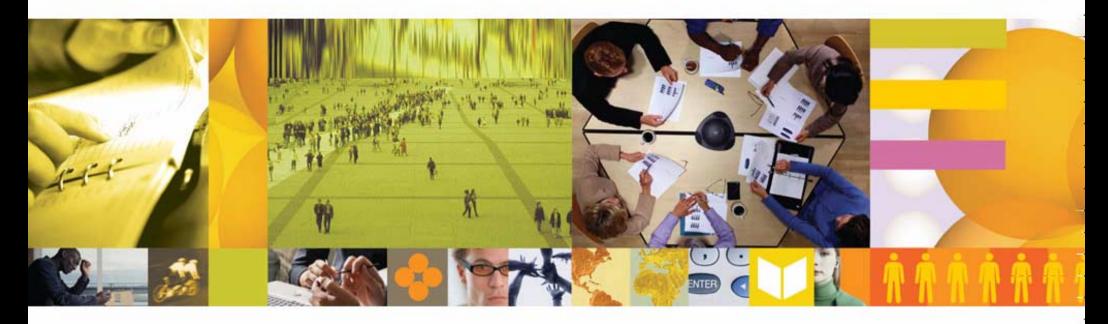

## **Demonstration 1**

#### QuickPlace Advantages

A collaborative environment such as QuickPlace provides all the benefits of a shared network drive plus a lot more...

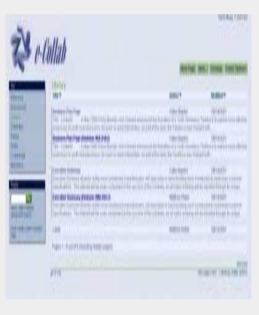

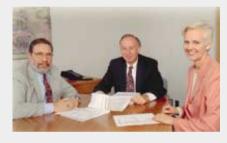

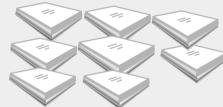

- ✓ On-line discussion with the group
- ✓ All documents have owners
- Allocation and tracking of tasks
- ✓ Incorporate Workflow
- Comprehensive searching

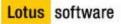

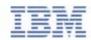

## **Content Management**

Your teams discussions and content are all maintained in a single location...

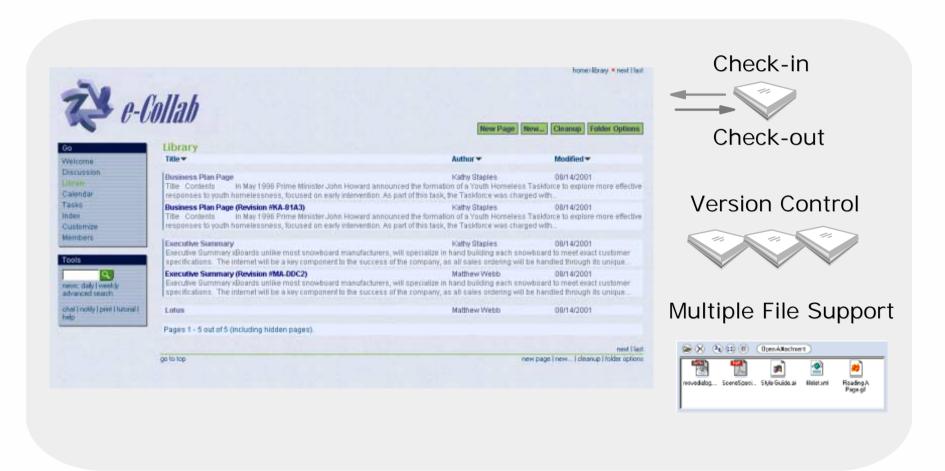

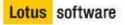

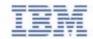

#### Teams come Together!

Allows external organizations to join the collaborative space with no additional software to be installed on their workstations...

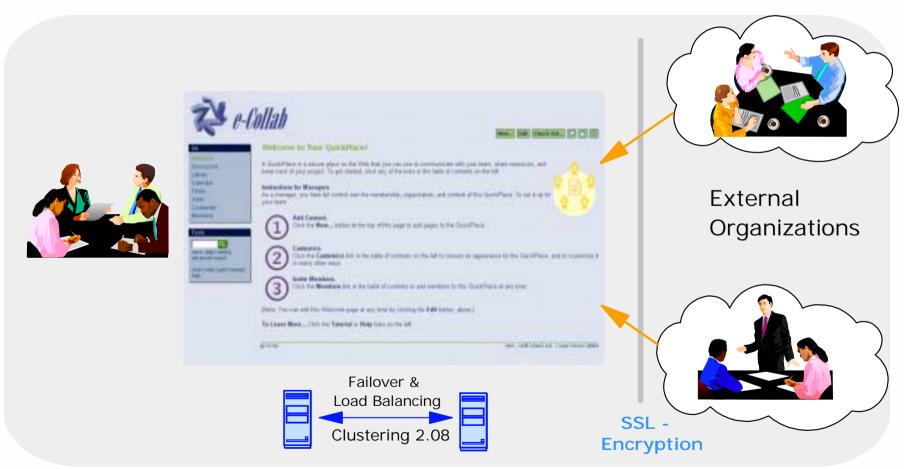

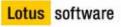

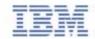

### Capture peoples ideas!

Create a place for discussion groups, where people can come and share their ideas...

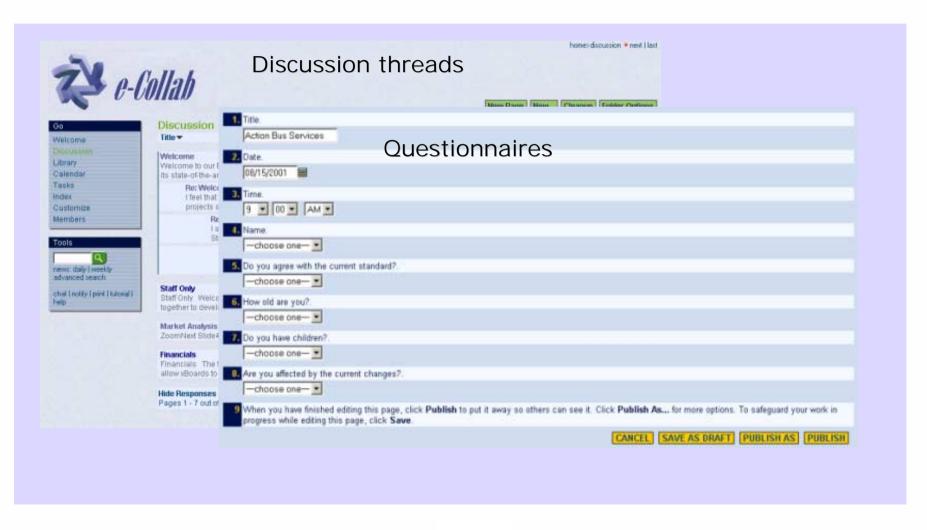

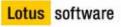

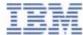

#### **QuickPlace Architecture**

You can use rooms to dramatically expand your QuickPlace, and to create private areas for smaller teams...

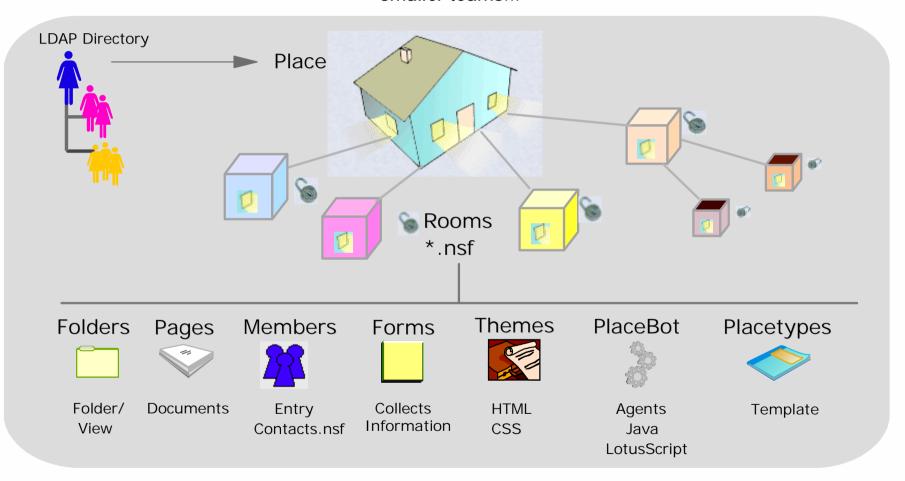

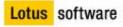

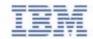

#### **Customisation Tools**

The customization tools allows you to extend the functionality of the QuickPlace...

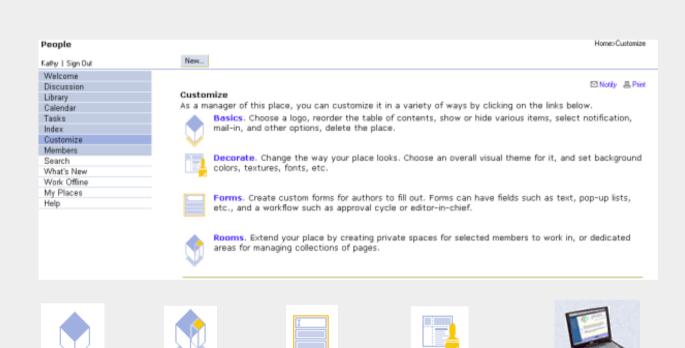

**Forms** 

**Decorate** 

Rooms

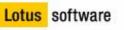

**Basics** 

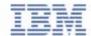

#### **Advanced Customisation Features**

These advanced features allow you to create an even more enhanced collaboration system than what is already delivered out of the box...

Advanced Customization Features - - The following features are provided for technical users only.

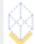

PlaceType Options. Use this place as a template for future places! Choose whether this place can be used as PlaceType, and which of its features to include in future places based on it.

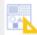

Custom Themes. Create custom themes for your place, to give it a new layout and visual style. Upload new custom themes, and edit or delete existing custom themes.

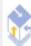

PlaceBots. Customize how your place operates by creating PlaceBots - procedures that run when a form is submitted or on a scheduled basis.

## Level 1 User Customization

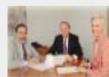

#### Level 2

- Web DesignerHTML/JavaScript Themes & CSS
- Domino Web Developer
   LotusScript, Java back-end classes
- QuickPlace Developer
   QP object model, QDK, data integration. QP Admin, DSAPI authentication. Notes API, QP event handling. XML, DXL

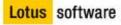

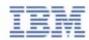

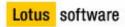

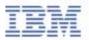

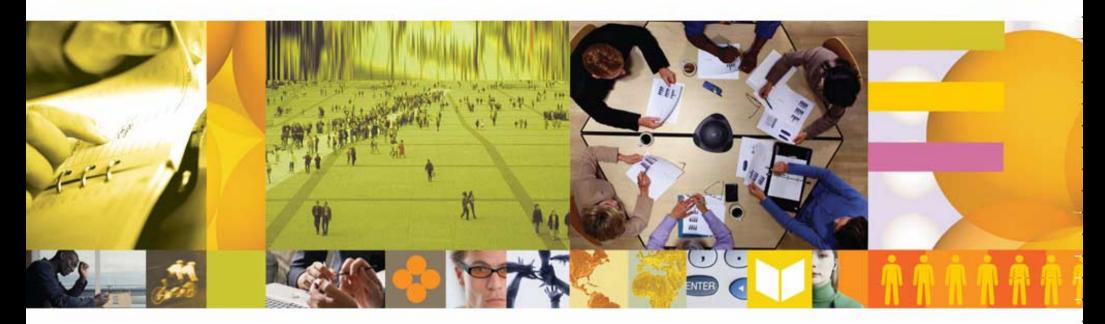

## Demonstration 2

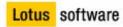

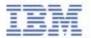

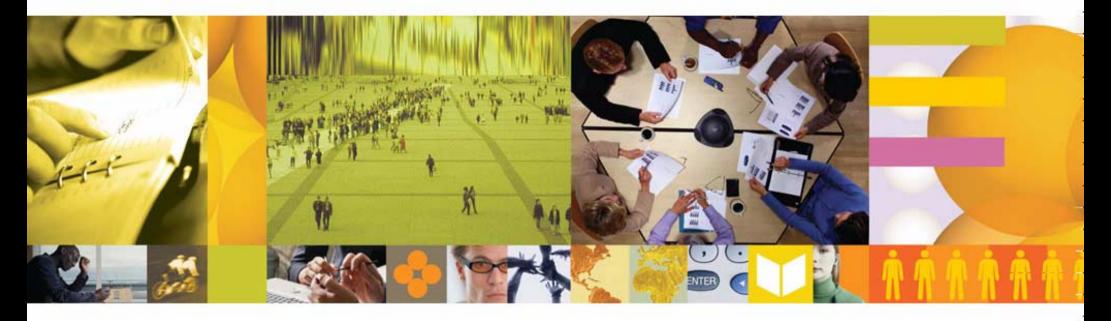

#### New in QuickPlace 3.0

- "My Places"
- Instant messaging & presence awareness
- Schedule/attend web conferences
- Calendar integration (Notes & Outlook)
- Cross-QP and scoped search
- Office XP support
- Room map
- Reverse folder sorting
- Single sign on
- User log out

#### My Places

- Allows end users to see a summary of their Place memberships
- End users log in once and access any Place in which they are members

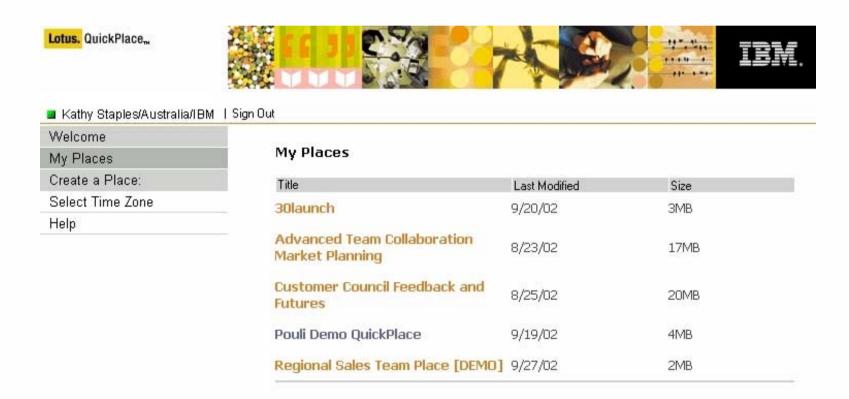

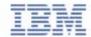

#### Room Map & Cross QP and Scoped Search

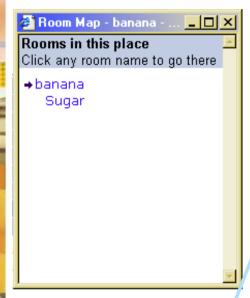

- Room Map will outline the entire QuickPlace
- Search across all places or this place.

Lotus software

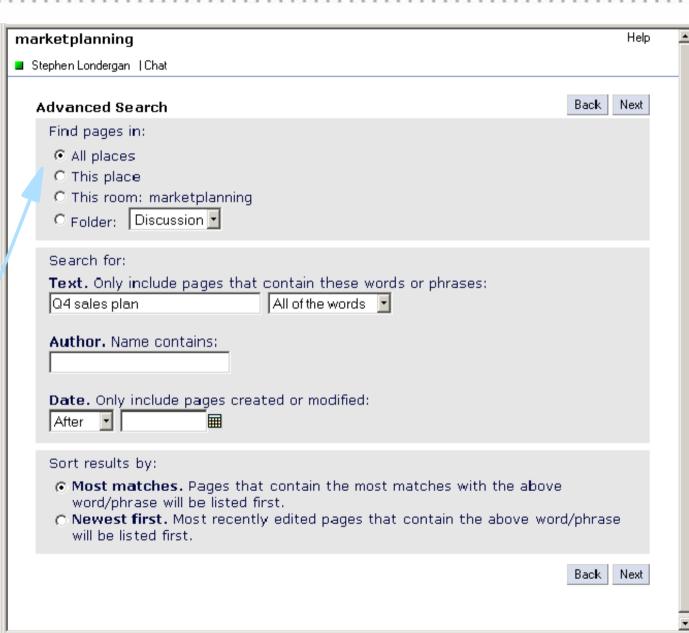

## Calendar Integration - Connect your tools for greater efficiency

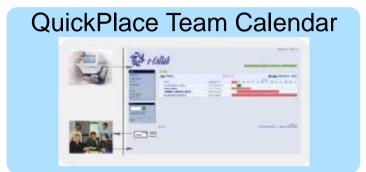

Team events sent to team members' calendars

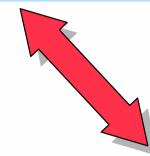

Online meetings scheduled via QuickPlace

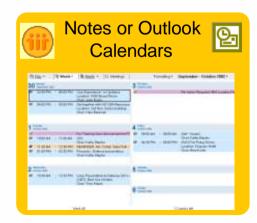

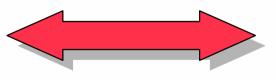

Online meeting URL embedded in end user calendar entry

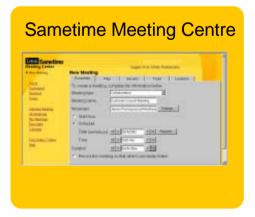

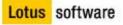

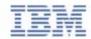

#### Integration with your Personal Calendar

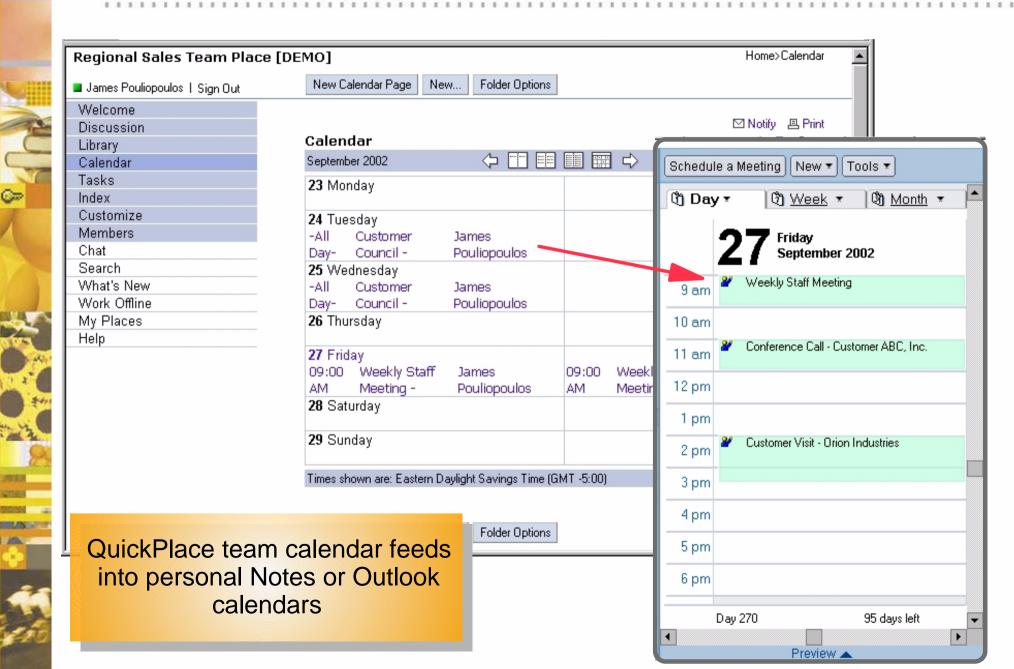

## Integrate with Sametime Meeting Centre

| Regional Sales Team Place                     | [DEMO]                                                                                                    | Home>Calendar 🔺                                          |
|-----------------------------------------------|----------------------------------------------------------------------------------------------------|----------------------------------------------------------|
| James Pouliopoulos   Sign Out                 | New Calendar Page New Folder Options                                                                                                    |                                                          |
| Welcome<br>Discussion                         | Calendar                                                                                                    | ☑ Notify                                                 |
| Library<br>Calendar                           | September 2002 🗘 🛅 🗐                                                                                                    | □ □ □ □ □ □ □ □ □ □ □ □ □ □ □ □ □ □ □                    |
| Tasks<br>Index                                | 23 Monday                                                                                                    | Monday 30                                                |
| Customize<br>Members<br>Chat                  | 24 Tuesday -All Customer James Day- Council - Pouliopoulos                                                                                                    | Tuesday 1                                                |
| Search What's New Work Offline My Places Help | 25 Wednesday -All Customer James Day- Council - Pouliopoulos                                                                                                    | Wednesday 2                                              |
|                                               | 26 Thursday                                                                                                    | Thursday 3                                               |
| Tiesp                                         | 27 Friday 09:00 Weekly Staff J AM Meeting - F 28 Saturday  29 Sunday  Times shown are: Eastern Dayling  New Calendar Page New  Sametime Meeting Center  New Meeting Center  Atthe Scheduled Finathed Today  United Meeting AttMeeting AttMeeting AttMeeting Center  Recorded Centerbat  New Calendar Page New | Logget on as James Pouliopoulos                          |
|                                               |                                                                                                    | F Record this meeting so that others can replay it later |

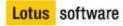

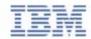

#### Awareness with Sametime

LANGE

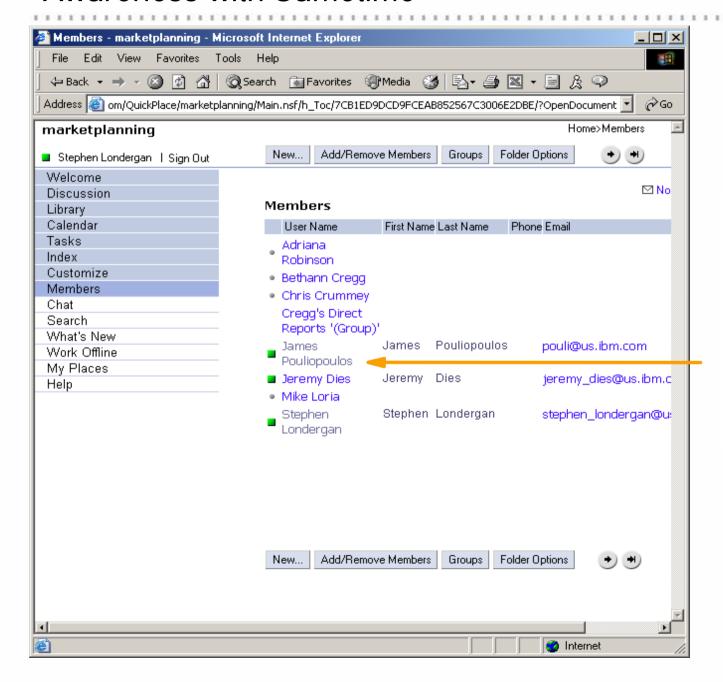

...shows whether team members are online, even when they aren't in the place

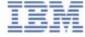

#### Work Off-line with Domino Off-line Services (DOLS)

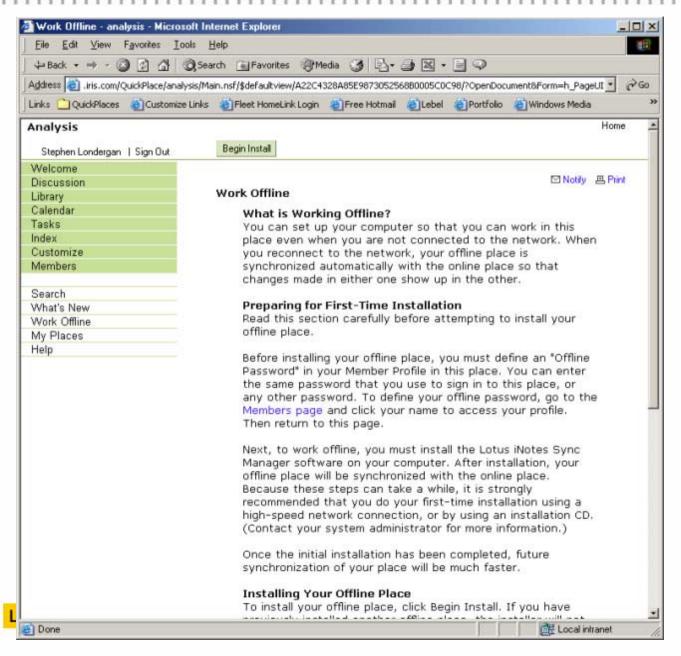

LUN

...use Domino Off-line Services to work in a place while disconnected

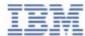

## QuickPlace for Administrators and Designers

- Low overhead no "client", no desktop software to install
- End users can be self-sufficient
- Integrates with corporate directory

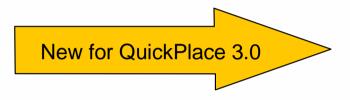

- Native directory names
- Place Catalog & QP Services
- QPTool replaces Admin Utility
- Clustering

- Place appearance can be customized with "Themes" and "PlaceTypes"
- Convert a generic Place into a rebranded application for specific business needs

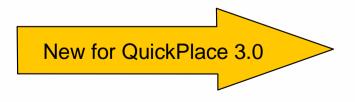

- Standards based XML API
- Enhanced PlaceType Capabilities
  - ► Refresh/replace designs
  - ► Centralized refresh to all children

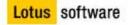

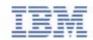

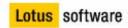

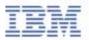

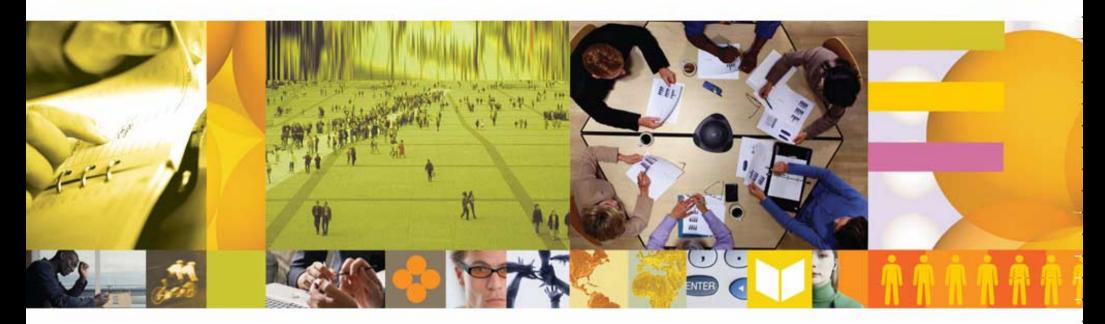

## Demonstration 3

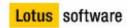

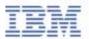

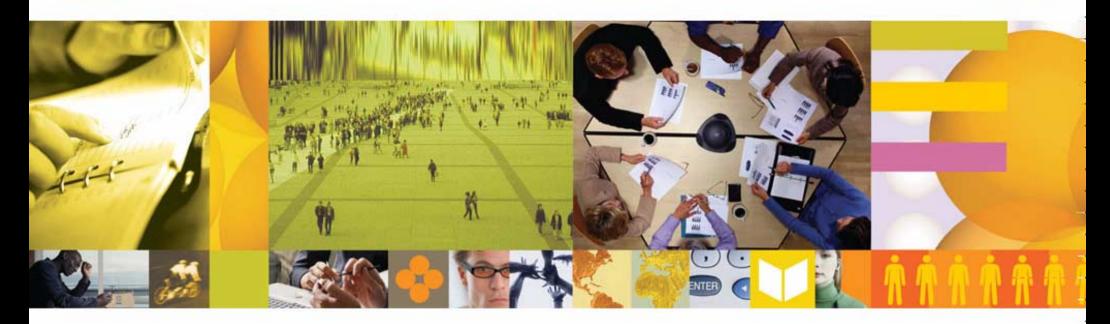

## Customer Examples

# AusAID's p

Lotus software

 AusAID's primary business function is to provide and manage aid projects on behalf of the Australian government. These projects involve directly employed AusAID staff and external consultants/contractors.

| 人                                       | The Australian Government's overseas aid program              | AusAID                                   |
|-----------------------------------------|---------------------------------------------------------------|------------------------------------------|
| Home Calendar                           |                                                               | Search: Q                                |
| PNG In-Cou                              | intry Management                                              |                                          |
|                                         | management                                                    | New Calendar Page New Folder Options     |
| Go                                      | Calendar                                                      |                                          |
| Welcome                                 | October 2002 🗘 🗍 🗐 🔛 🖒                                        | October 2002                             |
| Discussion<br>Budget                    | 14 Monday                                                     | Monday 21                                |
| Australian Developmen<br>Scholarships:  | 15 Tuesday                                                    | Tuesday 22                               |
| Health<br>Education:                    | 16 Wednesday                                                  | Wednesday 23                             |
| Agriculture;                            | 17 Thursday                                                   | Thursday 24                              |
| Disaster Relief                         | 18 Friday                                                     | Friday 25                                |
| Tasks<br>Index                          | 19 Saturday                                                   | Saturday 26                              |
| Customize<br>Members                    | 26 Sunday                                                     | Sunday 27                                |
| Tools                                   | Times shown are: Eastern Australia Standard Time (GMT +10:00) |                                          |
| news: daily I weekly<br>advanced search |                                                               |                                          |
| chet   notify   print   tutorial   help |                                                               |                                          |
|                                         | go to lop                                                     | new calendar page   new   folder options |

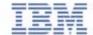

## Department of Foreign Affairs & Trade (DFAT)

■ They use the QP to communicate between their rollout teams overseas and the on site support staff back in Canberra.

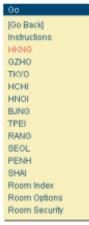

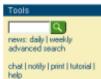

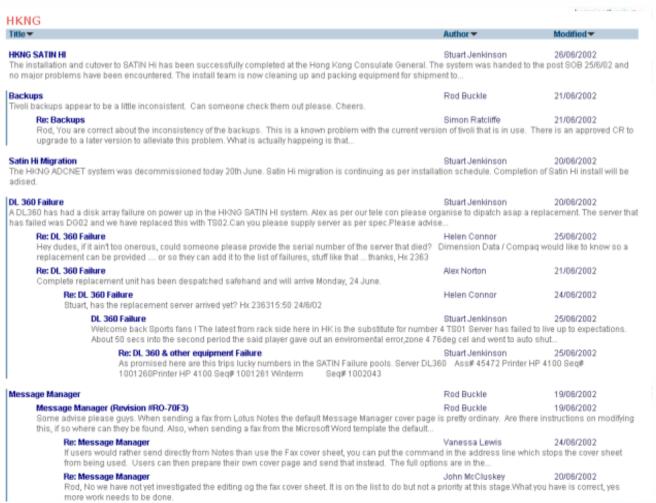

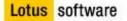

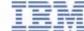

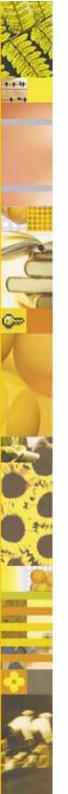

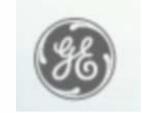

#### General Electric -- QuickPlace at Work

Working together as one virtual team

#### ■ The Challenge

- ► Improve information sharing and eliminate geographic and cultural barriers
- ► Make suppliers and customers a more integral part of GE's project teams

#### ■ The Solution: Lotus QuickPlace

- ► Real-time collaboration tools now available to all 340,000 employees
- ► Changed the way GE teams works internally and interact with customers & suppliers.
- ► QuickPlace provides a platform to connect internal project teams and resources with external customers and suppliers

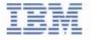

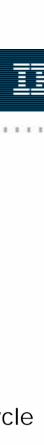

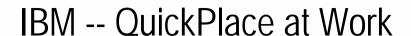

All IBM employees worldwide are able to create, own and manage a QuickPlace(s), for internal and/or external use -- via the IBM intranet.

- Team Workspaces, as of August 2002
  - ► > 3,000 active QuickPlace, for intranet use only
    - Product team is using QuickPlace to manage product lifecycle management
  - ► > 3,000 active QuickPlaces, for extranet use
    - Field Sales using as a strategic tool to communication and collaborate with customers
    - Product team using to manage relations and communications with our "Customer Council"

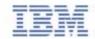

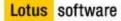

#### Example of how you could use a QuickPlace

A Policy Document needs to be created, there are many parties involved from many locations....

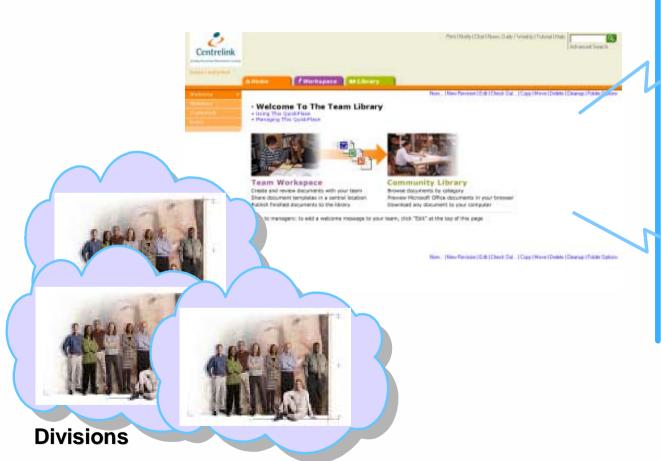

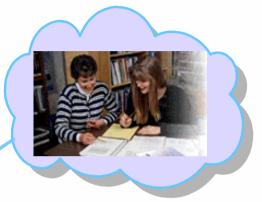

External Departments

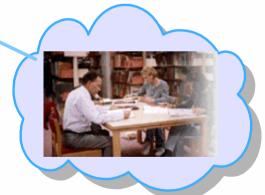

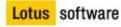

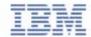

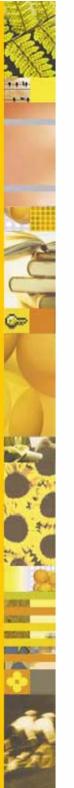

#### The Challenge

- Some of the parties involved:
  - ► Diana Ermini: Local Policy Department
  - ► Stephen Londergan: Interstate Colleague Assisting with the creation
  - ► Jeremy Deis: External Department

- Role:
  - Team Leader

  - Contributing to the final Policy
- The team comes from many locations as well as other Departments
- They have to work on a Policy Document, and it's due in 2 Weeks
- Before they finish it, the whole team wants to review it
- Finally, they need to (securely) share it with other external parties involved to get their comments

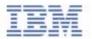

#### Now: they make a new Place for the team

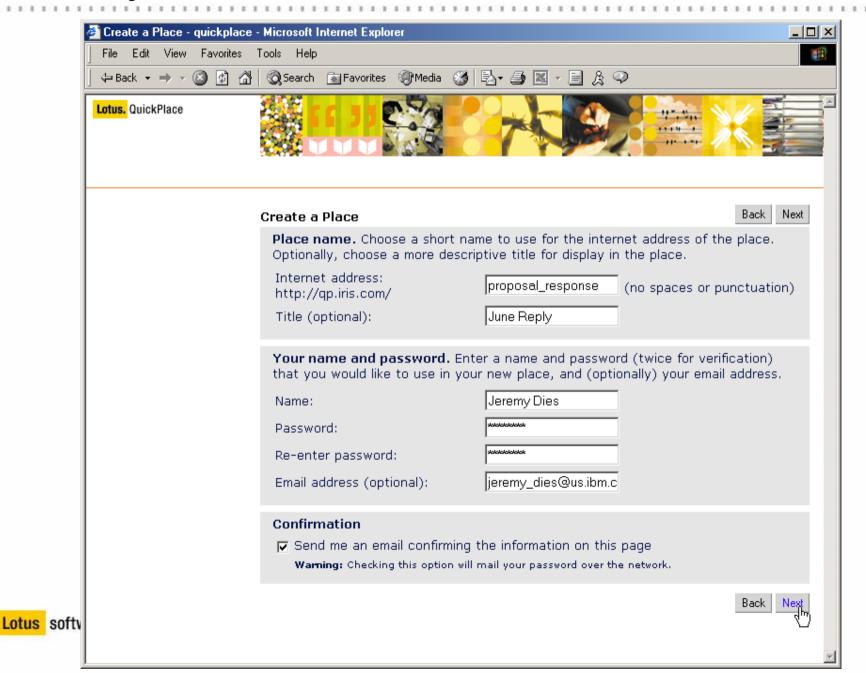

#### Next: they post some requirements

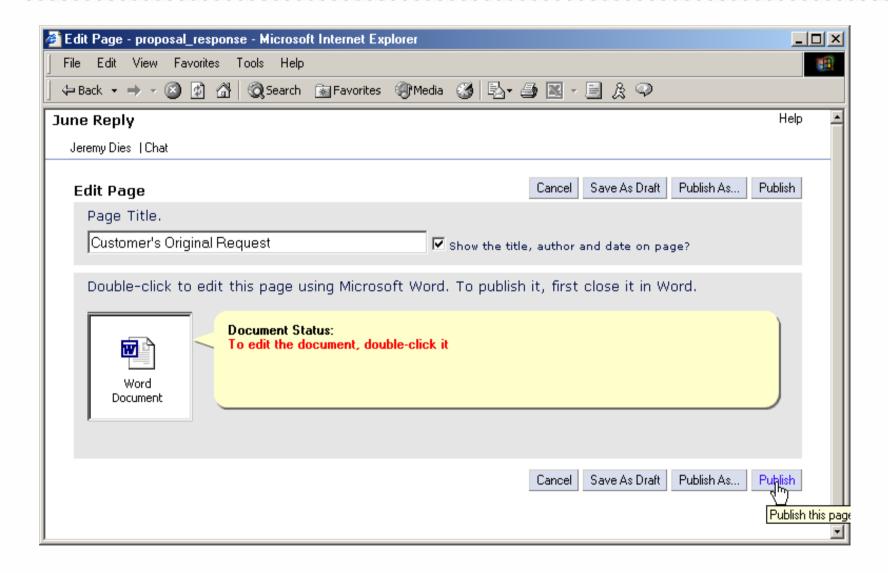

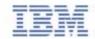

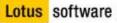

#### Next: they work online to create the first draft

 They meet online to work together in the document.

Conversation and collaboration

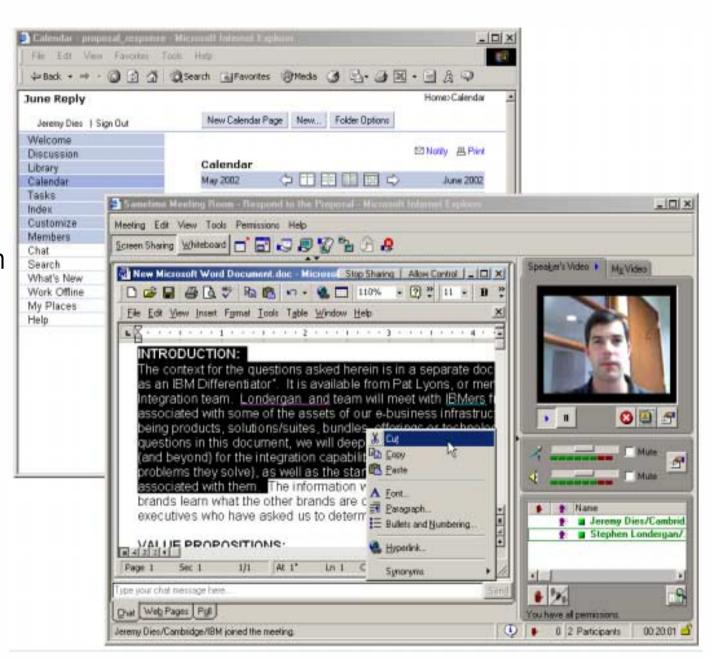

Lotus software

#### Next: the whole team comments on it

- They all work together, in the place, in real-time.
- Or, have the ability to review and comment on all the information at a more convenient time.
- Conversation can be in real time or asynchronous through responses and discussion threads

Lotus software

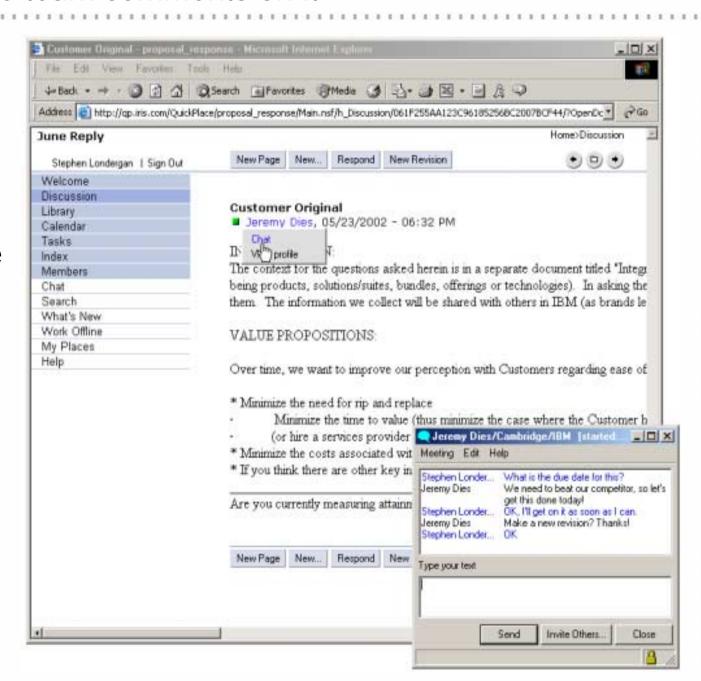

## Finally: they bring the External Dept. to the Place

They invite the External Department to the public part of the place, so that they can review the document

 The External Department becomes familiar with the finished Policy Document.

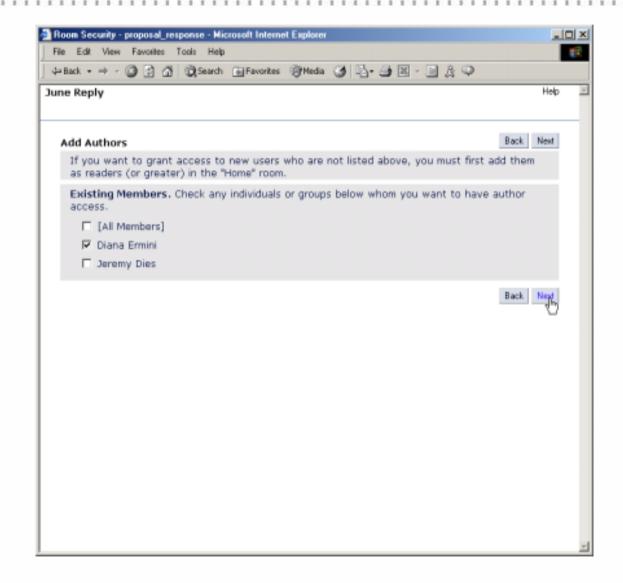

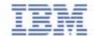

## What have they done?

- They worked together, and they
  - ► didn't have to call IT
  - ► didn't have to use any tools other than a Word processor and a browser
- However, they
  - ► did create a shared, reusable Place for the team
  - ► did compress the time it took to reply
  - ► did engage the entire, extended team in the process
  - ► did save travel dollars
  - ► did get a quality Policy document which was completed efficiently and effectively
  - ► did involve alot of collaboration from all required parties
- ✓ They now have:
  - ▶ a complete trace of events that lead them to the final Policy document like:
    - who/why decisions were made
    - discussions threads
    - what steps were taken along the way
  - ► reusable collateral for next time

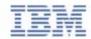

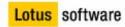

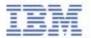

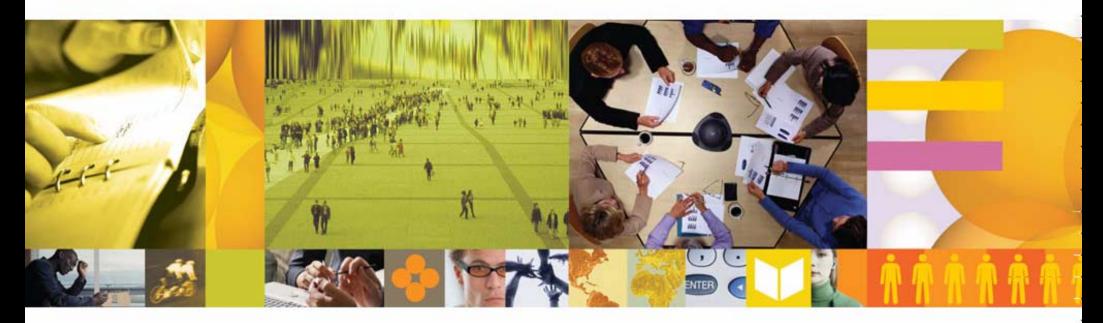

#### Thank You

Kathy Staples

**Lotus Software** 

kathy.staples@au.ibm.com

#### For more information.....

- Product information www.lotus.com/quickplace
- Developer web site
  - ► Lotus: www.lotus.com/developer
  - ► QuickPlace: www.lotus.com/qpdevzone